EPEL.

# Architecture d'un programme interactif graphique event clavier, timer, Lecture/Sauvegarde de fichier

# Objectifs:

- Usage des événements du clavier
	- exemple pour la gestion de l'activation d'une simulation
- Mise à jour synchronisée à un timer
- Lecture / Sauvegarde d'un fichier

### Remarques:

Revoir le cours de la semaine précédente sur la gestion d'événements liés à des boutons Le code présenté dans ce cours est fourni et détaillé dans la série6 niveau 0.

### Rappel : La programmation par événements

**Pseudocode de la boucle infinie de gestion de la file d'attente des événements dans la méthode run(…)**

Chaque *événement = event = signal* est mémorisé dans une **File d'attente d'événements** selon son instant de création

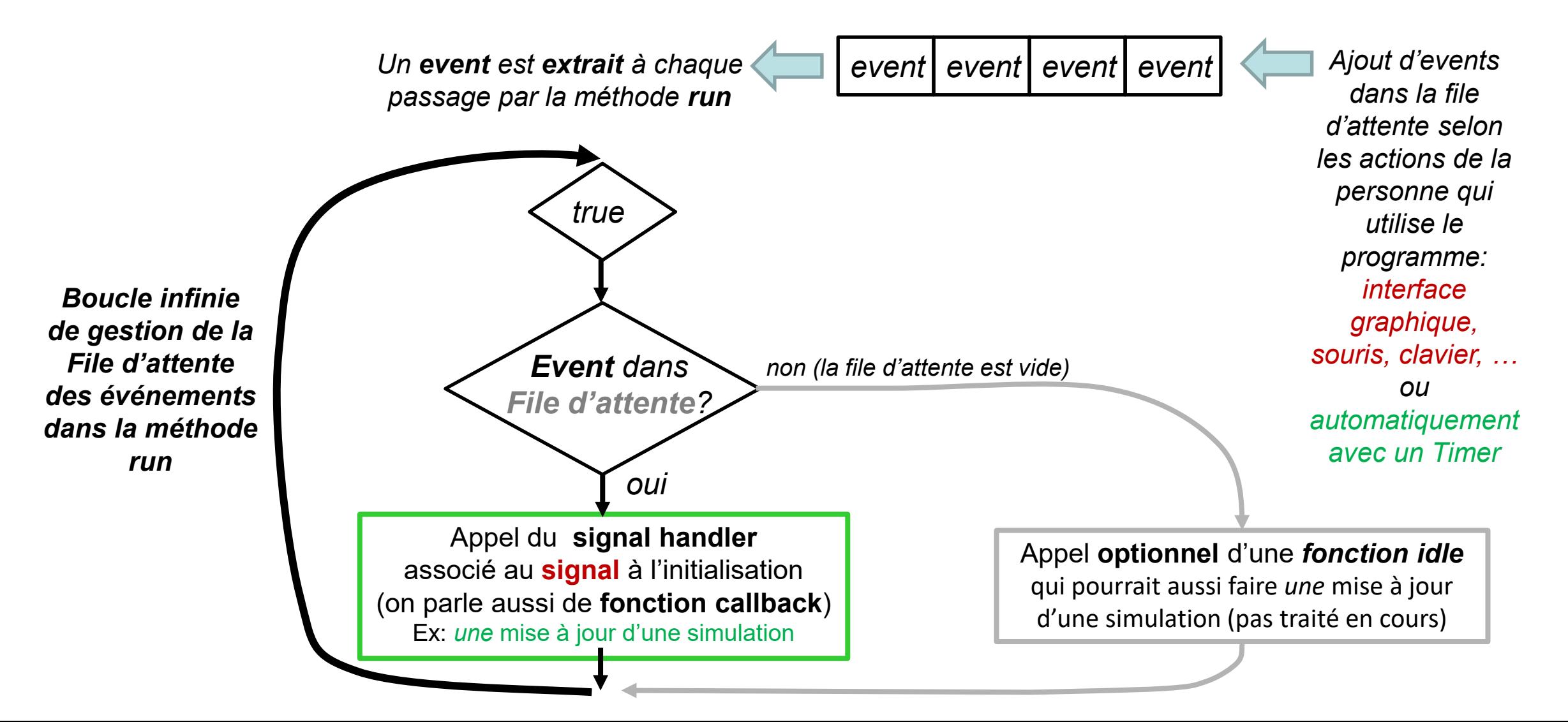

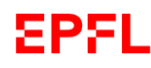

### Usage des événements du clavier

Pop s6 MyEvent avec clavier GTKmm4

**myevent.h**: ajouter le signal handler des événements du clavier dans la liste des signal handlers de la classe MyEvent: **bool on window key pressed(guint keyval, guint keycode, Gdk::ModifierType state);** 

**myevent.cc**: on n'utilise que le premier paramètre **keyval** que nous devons convertir en code UNICODE pour faire un switch

```
bool MyEvent::on_window_key_pressed(guint keyval, guint, Gdk::ModifierType state)
{
    switch(qdk keyval to unicode(keyval)) // les autres cas sont visibles dans myevent.cc
    {
    case 'C':
        std::cout << " action sur le lable du bouton Clear" << std::endl;
        m_Button_Clear.set_label("CLEAR");
        return true;
    }
    //the event has not been handled
    return false;
}
```
Le slide suivant illustre comment 2 events du clavier peuvent permettre de modifier des attributs "d'état" de l'interface de la même manière que les boutons.

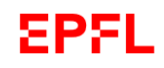

## Usage des événements du clavier (2)

### Fonctionnement général de la programmation par événements:

- les attributs "d'état" sont modifiés par des signals handlers en réponse à des événements (ex: **empty**)
- leur valeur courante est utilisée dans d'autres signal handlers pour adapter le comportement de l'application (on\_draw, timer...)

Si le Modèle est une simulation qu'il faut exécuter un grand nombre de fois pour voir sa progression, alors une des responsabilités du module «Controler» de l'interface graphique (gui) est de décider *quand demander* ces mises à jour au Modèle

Deux attributs booléens de l'interface gui suffisent :

- **started** initialisé à *false* pour lancer/stopper la simulation «en continu» avec un timer
- **step** initialisé à *false* pour demander *une seule mise à jour* lorsque la simulation est stoppée

Deux events du clavier suffisent pour gérer les changements d'état (illustration avec ceux demandés pour le projet):

- **'s'** fait basculer la valeur de **started** dans l'état opposé: **started = !started ;**
- **'1'** fait passer step à *true* si **started** est *false* : **step = !started ;**

valeur initiale et modifications en réponse à aux 2 events du clavier décrit ci-dessus :

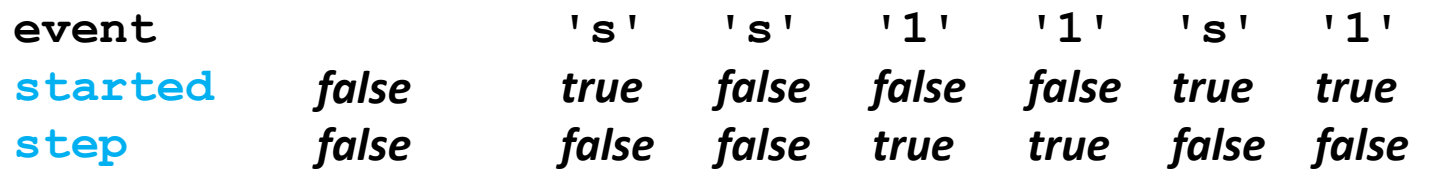

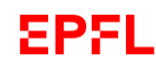

## Mise à jour synchronisée à un timer

Pop\_s6\_GTKBasicTimer

**But:** pouvoir demander l'activation/l'arret de la production d'événements à intervalles réguliers

**basictimer.h**:

- 2 boutons gérent la demande d'activation et d'arrêt d'un timer à l'aide de 2 attributs d'état **timer\_added** et **disconnect**
- l'attribut **timeout** value mémorise la durée séparant 2 events du timer (exprimée en ms)
- le signal handler du timer qui est activé est : **bool on timeout ();**
- cet exemple illustre aussi comment utiliser les **Gtk::Label**  pour faire afficher de l'information éventuellement variable

**basictimer.cc**:

- le constructeur **BasicTimer()** initialise les attributs d'état à *false* et la durée à 500 ms
- le signal handler du bouton **Start** crée un timer seulement si **timer\_added** est *false* et fait alors passer cet attribut dans l'état *true*
- le signal handler du bouton **Stop** met à jour les attributs d'état seulement si **timer\_added** est *true* ; dans ce cas **timer\_added** passe à *false* et l'attribut **disconnect** passe à *true*
- le signal handler **on\_timeout**() du timer supprime le timer avec **return false** si l'attribut **disconnect** est *true* sinon il réalise sa tâche d'affichage et (important) **renvoie true**.

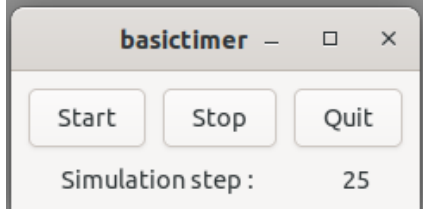

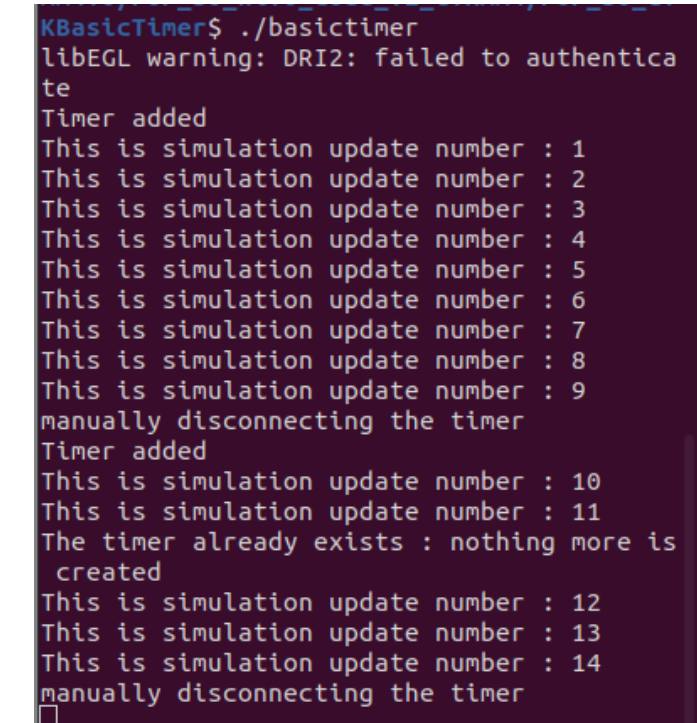

```
EPFL
            void BasicTimer::on_button_add_timer()
            {
                 if(not timer_added)
                 {
                      sigc::slot<bool()> my_slot = sigc::bind(sigc::mem_fun(*this,
                                                                             &BasicTimer::on_timeout));
                                                                                                                 création du timer
                      auto conn = Glib::signal_timeout().connect(my_slot,timeout_value);
                      timer_added = true;
                      std::cout << "Timer added" << std::endl;
                 }
                 else
                                                                                                                              basictimer –
                                                                                                                                         \Box \quad \times{
                      std::cout << "The timer already exists : nothing more is created" 
                                                                                                                          Start
                                                                                                                                  Stop
                                                                                                                                          Quit
                                 << std::endl;
                                                                                                                          Simulation step:
                 }
                                                                                                                                           25
            }
                                                                                                               KBasicTimer$ ./basictimer
                                                                                                               libEGL warning: DRI2: failed to authentica
            bool BasicTimer::on_timeout()
                                                                                                               lte
            {
                                                                                                               Timer added
                 static unsigned int val(1);
                                                                                                               This is simulation update number : 1
                 if(disconnect)
                                                                                                               This is simulation update number : 2
                                                                                                               This is simulation update number : 3
                 {
                                                                                                               This is simulation update number : 4
                      disconnect = false; // reset for next time a Timer is created
                                                                                                               This is simulation update number : 5
                                                                                                               This is simulation update number : 6
                      return false; // End of Timer 
destruction du timer
                                                                                                               This is simulation update number : 7
                                                                                                               This is simulation update number : 8
                 }
                                                                                                               This is simulation update number : 9
                 // display the simulation clock
                                                                                                               manually disconnecting the timer
                 data label.set text(std::to string(val));
                                                                                                               Timer added
                                                                                                               This is simulation update number : 10
                                                                                                               This is simulation update number : 11
                 std::cout << "This is simulation update number : " << val << std::endl;
                                                                                                               The timer already exists : nothing more is
                 ++val;
                                                                                                                created
                                                                                                               This is simulation update number : 12
                                    conservation du timerreturn true; 
                                                                                                               This is simulation update number : 13
                                                                                                               This is simulation update number : 14
             }
                                                                                                               manually disconnecting the timer
```
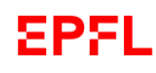

## Lecture / sauvegarde d'un fichier

Pop\_s6\_GTKFile\_Chooser

**But:** gestion d'une fenêtre pop-up qui permet de choisir un fichier à ouvrir ou de lancer une sauvegarde

#### **examplewindow.h**:

- un bouton avec son signal handler on button file clicked()
- le signal handler de la fenêtre pop-up de dialogue:

**void on\_file\_dialog\_response(int response\_id, Gtk::FileChooserDialog\* dialog)**

#### **examplewindow.cc**:

- le constructeur **ExampleWindow()** initialise seulement le signal handler du bouton
- Ce signal handler **on\_button\_file\_clicked()** alloue dynamiquement une instance de Gtk::FileChooserDialog à laquelle on connecte le signal handler **on\_file\_dialog\_response()**
- c'est dans ce second signal handler qu'on va récupérerle nom du fichier choisi

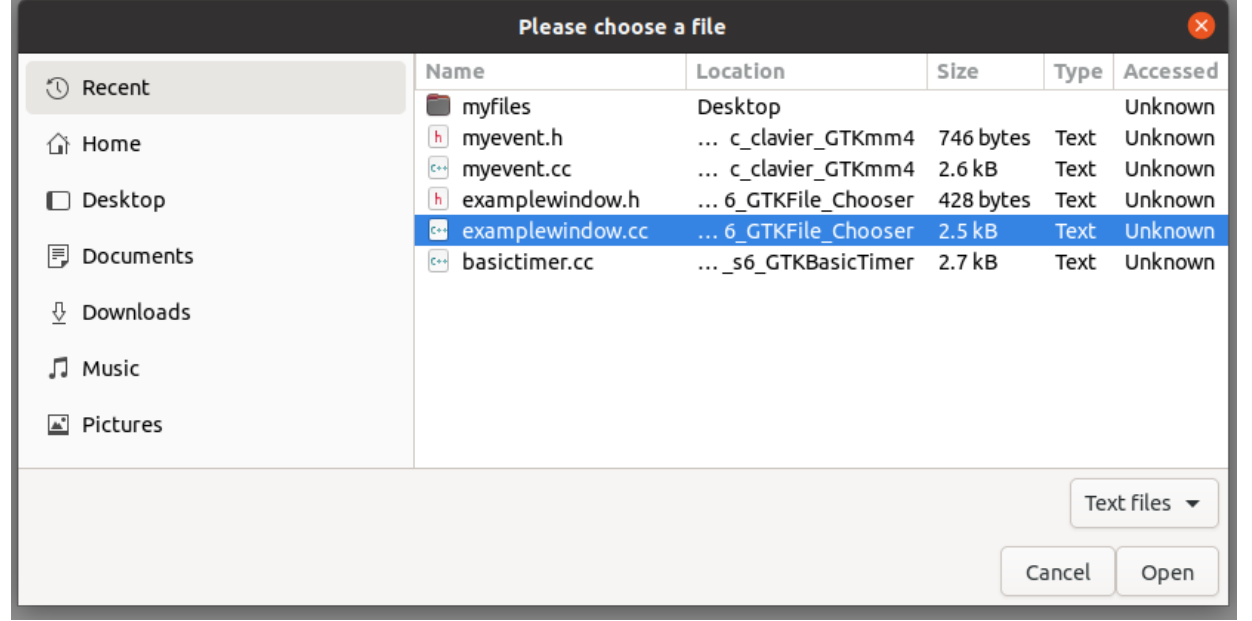

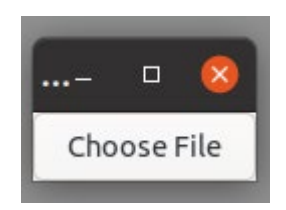

```
EPFL
         void ExampleWindow::on_file_dialog_response(int response_id,
                                                        Gtk::FileChooserDialog* dialog)
         {
             //Handle the response:
             switch (response_id)
             {
                 case Gtk::ResponseType::OK:
                                                                                                        Text files \blacktriangleright{
                      std::cout << "Open clicked." << std::endl;
                                                                                                    Cancel
                                                                                                            Open
                       //Notice that this is a std::string, not a Glib::ustring.
                      auto filename = dialog->get_file()->get_path();
                      std::cout << "File selected: " << filename << std::endl;
                      break;
                  }
                 case Gtk::ResponseType::CANCEL:
                  {
                      std::cout << "Cancel clicked." << std::endl;
                      break;
                  }
                 default:
                  {
                       std::cout << "Unexpected button clicked." << std::endl;
                       break;
                                                                                        la série6 niveau0 page9 
                  }
                                                                                       décrit comment adapter le 
             }
             delete dialog;
                                                                                       code fourni pour réaliser la 
         }
                                                                                               sauvegarde
```